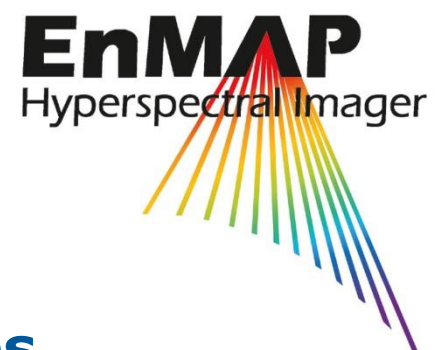

# **EnMAP Field Guides**

Technical Report

**Measuring Leaf Area Index (LAI) with the LI-Cor LAI 2200C or LAI-2200 (+ 2200Clear Kit)**

Martin Danner, Matthias Locherer, Tobias Hank, Katja Richter

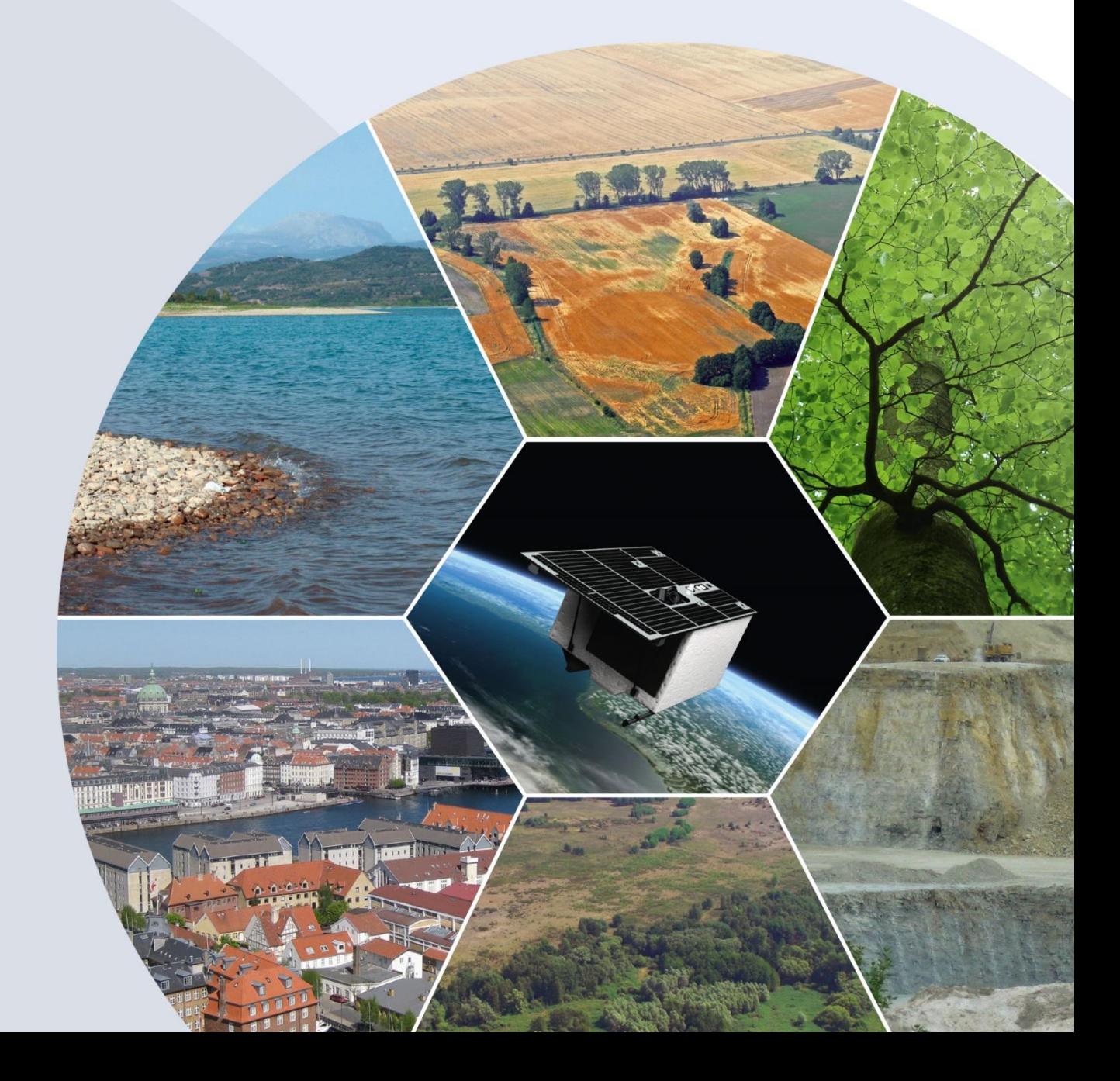

Recommended citation:

Danner, M.; Locherer, M.; Hank, T.; Richter, K. (2015): Measuring Leaf Area Index (LAI) with the LI-Cor LAI 2200C or LAI-2200 (+2200Clear Kit) – Theory, Measurement, Problems, Interpretation. *EnMAP Field Guide Technical Report, GFZ Data Services*. DOI: <http://doi.org/>10.2312/enmap.2015.009

# **Imprint**

**EnMAP Consortium** 

**GFZ Data Services** 

Telegrafenberg D-14473 Potsdam

Published in Potsdam, Germany October 2015

<http://doi.org/10.2312/enmap.2015.009>

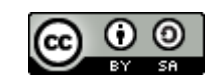

# **EnMAP Field Guides**

Technical Report

# **Measuring Leaf Area Index (LAI) with the LI-Cor LAI 2200C or LAI-2200 (+2200Clear Kit)**

Martin Danner, Matthias Locherer, Tobias Hank, Katja Richter

*Dept. of Geography / Faculty of Geosciences Ludwig-Maximilian-University Munich (LMU)*

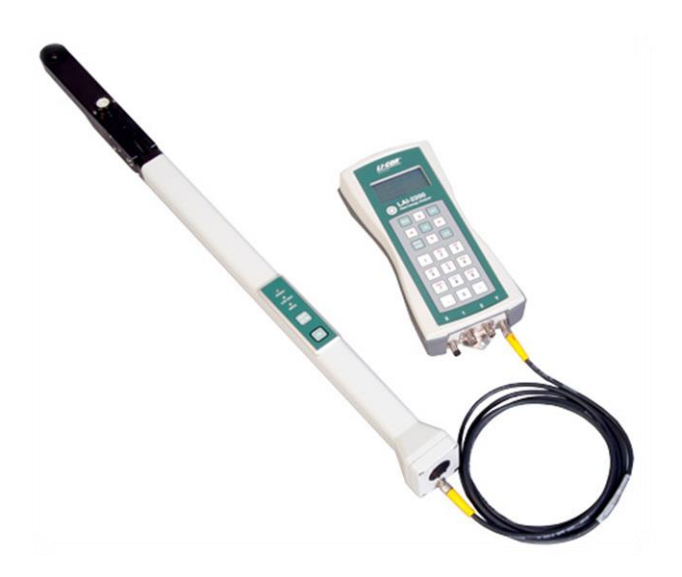

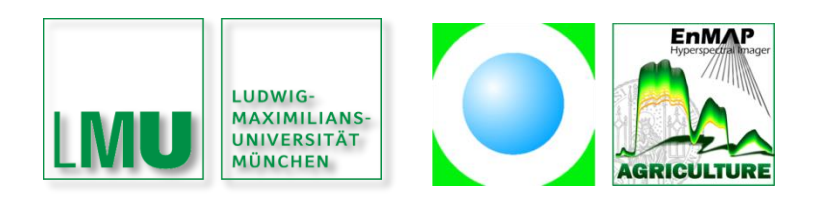

Supported by:

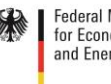

**Federal Ministry<br>for Economic Affairs** and Energy

on the basis of a decision<br>by the German Bundestag

# <span id="page-3-0"></span>**Table of contents**

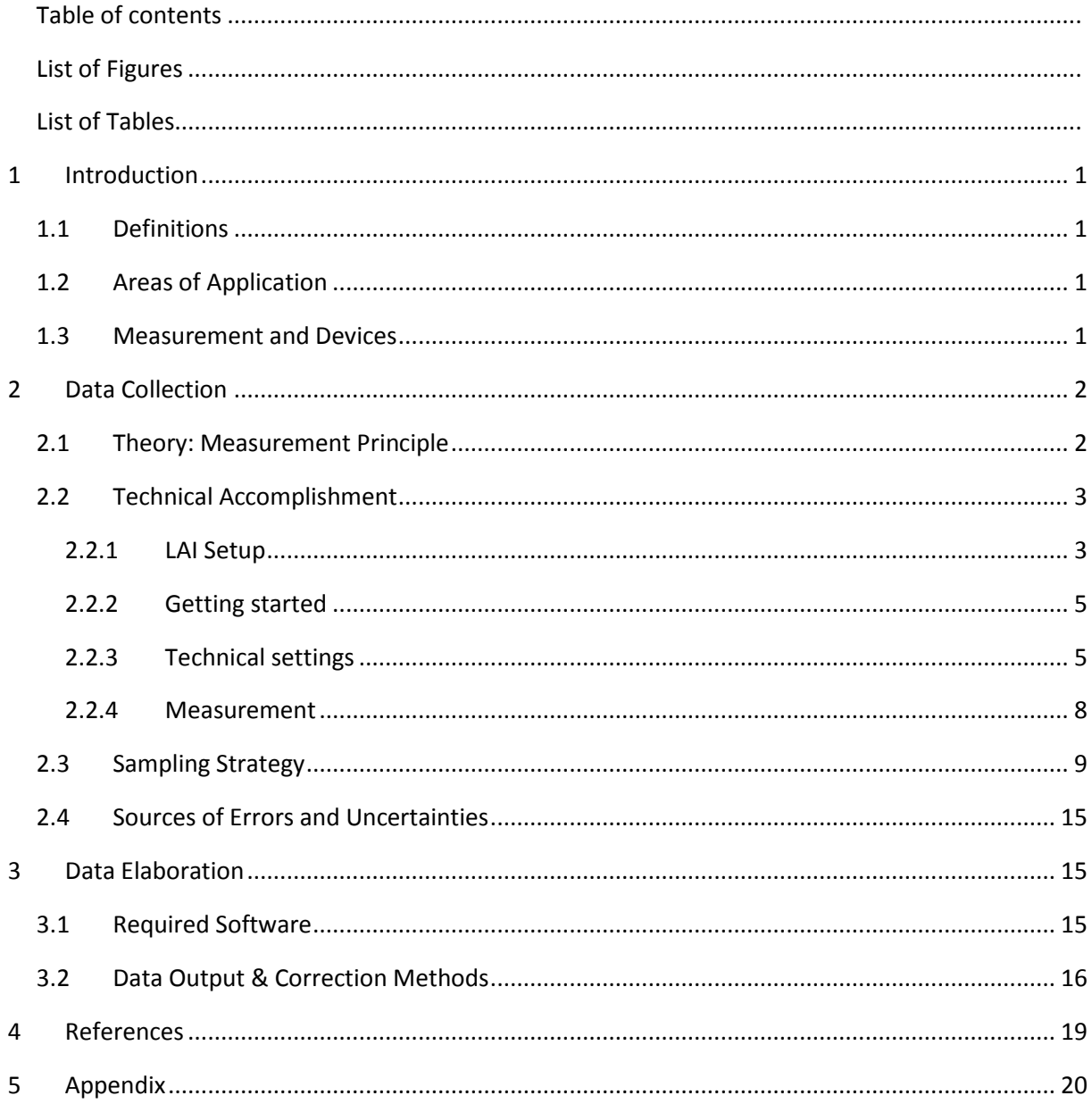

# <span id="page-4-0"></span>**List of Figures**

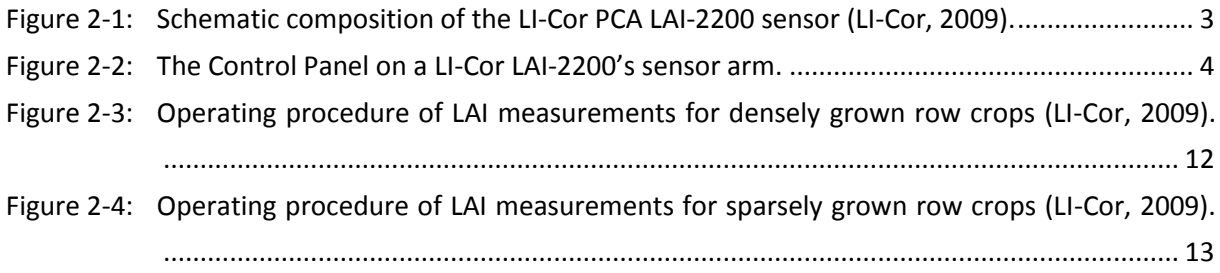

# <span id="page-4-1"></span>**List of Tables**

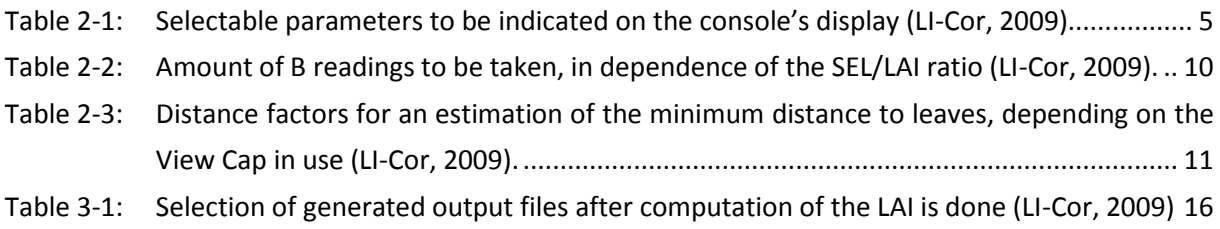

# <span id="page-5-0"></span>**1 Introduction**

### <span id="page-5-1"></span>**1.1 Definitions**

Leaf area index, *LAI*, is one of the most important parameters for canopy architecture. According to a common definition it quantifies the one-sided area of leaf surface per unit of horizontal ground area (Watson, 1947). Difficulties arise, however, when trying to apply this definition to needles or other non-flat leafs. A more accurate description is given by Chen & Black (1992), characterizing the LAI as half of the area of completely evolved leafs per unit of horizontal ground area, thus making it independent of geometrical leaf attributes. As a dimensionless factor, this parameter describes the overall leaf area of a canopy with vertical extent to the corresponding size of ground, e.g. m<sup>2</sup> per m<sup>2</sup>.

### <span id="page-5-2"></span>**1.2 Areas of Application**

The leaf area index is of upmost importance for eco-physiology in many ways: in modelling, it serves as a scaling factor, controlling processes like photosynthesis and evapotranspiration (Weiss et al., 2004; Bréda, 2003). Acting as transition zone between plant and atmosphere, most processes of gas and water exchange as well as the interception of rain water, take place on the surface of leaves (Bréda, 2003). By extinction of incident radiation, variations in the LAI influence the micro climate within and above the canopy (Welles, 1990). Combining the leaf area parameter with information about the distribution of leaf angles, it is possible to model the amount of absorbed photosynthetically active radiation *APAR*. In the course of a ground data campaign, measurements of the LAI play a crucial role for the calibration and validation of remote sensing data.

### <span id="page-5-3"></span>**1.3 Measurement and Devices**

There is a general distinction between direct and indirect methods. Direct methods are mostly based on a specific relation between leaf surface areas per norm area. Classed as a planimetrical approach, the accuracy of this method makes it ideal for the calibration and validation of other methods (Bréda, 2003). The gravimetric procedures deserve additional recognition: dry mass and leaf area of a single leaf are determined and then their ratio is assigned to any amount of foliage (Daughtry, 1990). Since both layouts require laboratory treatment, a destructive procedure in the field is inevitable. Overall, direct methods are more precise, but also time consuming and hence a suboptimal choice for long term studies. In addition, already analyzed plant material will be missing in each consequent observation, distorting LAI values more and more during the course of the campaign (Jonckheere, 2004).

Making use of indirect methods, LAI can be determined in situ without withdrawal of biomass. Information about foliage density and extent are derived by measurements of reflected or transmitted radiation either within or beneath the canopy. Despite the fact that sources of errors do occur inevitably when a parameter is not measured directly, these indirect methods have become popular and scientifically accepted due to their speed and straightforwardness. A possible way to deduce the LAI from indirect measurements is the usage of models treating the canopy as a homogeneous turbid medium. They dilute irradiation accordant to an extinction coefficient *k*, i.e. inversion of the Beer-Lambert extinction by Monsi & Saeki (1953).

$$
LAI = -\frac{1}{k \cdot ln\left(\frac{I}{I_0}\right)}
$$
 *Equation 1-1*

with I constituting the measured incoming radiation above and  $I_0$  below the canopy. For an accurate inversion of the model, the assumption is made that radiation fluxes be proportional to the optical thickness of randomly distributed leafs (Bréda, 2003). In order to determine the LAI, an exact estimation of *k* is needed. It depends on leaf angle distribution (Jones, 1992) and canopy architecture (Turton, 1985) and needs to be measured regularly for different types of plants to successfully apply this technique. Instruments for LAI measurements with this method are the SunSCAN of Delta-T Devices Ltd and the AccuPAR of Decagon Devices. The second indirect method for determination of the leaf area index inverts the so-called *Gap-Fraction*. This probabilistic approach estimates the likelihood of a ray of light penetrating all the way through a canopy to a reference surface without interacting with plant material (Jones, 1992). This assumption is equal to measurement of transmission at ground level (Weiss et al., 2004). Assuming that leafs are small in comparison to the sensor's field of view (*FOV*) and also randomly distributed within the canopy, the probability of transmission is proportional to the path length, leaf density and -declination (LI-Cor, 2009). Available devices are the LAI-meter of LI-Cor, Inc., or further CSIRO's DEMON instrument.

# <span id="page-6-1"></span><span id="page-6-0"></span>**2 Data Collection**

#### **2.1 Theory: Measurement Principle**

Working without additional data nor processing, and providing instant values onto its display, the LI-Cor Plant Canopy Analyzer (PCA) LAI-2000 and its improved successors LAI-2200 and LAI-2200C have become the standard instruments for non-destructive LAI assessment, measuring diffuse radiation, i.e. transmission, underneath the canopy (Bréda, 2003). Measurements above the canopy serve as a reference. The inversion of the gap-fraction requires recordings under several zenith angles. To accomplish this in a single procedure, LAI-meters of LI-Cor are equipped with a fisheye lens. The sensor consists of five concentric silicon rings for light detection of the respective five concentric sky sectors (Cutini et al., 1998). The zenithal FOV adds up to 148° (s[. Figure 2-1\)](#page-7-2).

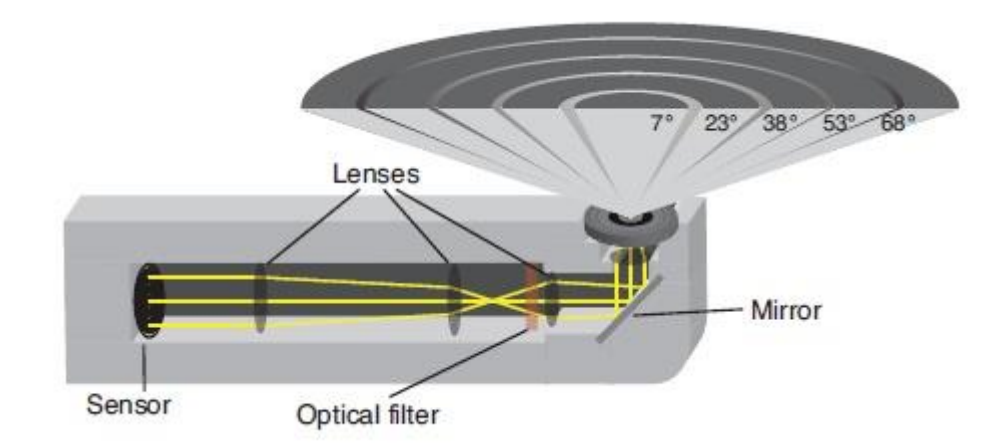

<span id="page-7-2"></span>*Figure 2-1: Schematic composition of the LI-Cor PCA LAI-2200 sensor (LI-Cor, 2009).*

Despite its broad field of use in natural sciences, the LAI-2200 – like any instrument for indirect derivation of LAI – reveals a bunch of uncertainties. These problems are, however, very well documented and can be minimized by considering weak points and avoiding them as well as possible. The following assumptions have to be made:

### **Assumptions for measurements of LAI with the LAI-2200(C)**

- The examined leafs are optical black, i.e. they neither transmit nor reflect incident radiation. In order to approximate to this problem, a pre-installed filter blocks all radiation with wavelengths  $\lambda$  > 490nm. For the rest of the solar spectrum, the assumption of complete absorption is almost completely valid.
- **EXECT A** Leafs are randomly distributed within their clusters, e.g. row pattern in agriculture or singular accumulations like bushes.
- Leafs are small in comparison to the observed FOV.
- Leafs show a random azimuthal distribution, regardless of their inclination.
- There is only diffuse radiation incident onto the sensor. This is the case for extensively clouded sky conditions, at dawn or dusk and within a dense canopy. The LAI-2200C or the LAI-2200 with the Clear Sky Kit applied, are exempt from this if a scattering correction is applied later on.

Of course there are very few canopies meeting all of these requirements, so several adaptations in the field layout will have to be made. They are explained in the following chapters.

# <span id="page-7-0"></span>**2.2 Technical Accomplishment**

Unless noted otherwise, the following information of chapters [2.2](#page-7-0) through [3.2](#page-20-0) pose a summary of the LI-Cor LAI-2200 (LI-Cor, 2009) and LI-Cor LAI-2200C (LI-Cor, 2013) instruction manual!

### <span id="page-7-1"></span>*2.2.1 LAI Setup*

A set for the use in field comprises at least one sensor arm and commonly a control unit. Additionally, the user can choose to attach a second sensor. When equipped with two AA-batteries, one sensor can measure the LAI in *autonomous mode* and store values on an intern memory for 25,000 records with a maximum operation time of 8 hours. For the attached mode, no batteries are needed in the sensor arm. The console, however, needs to be powered by 4 AA-batteries, providing electricity for up to 80 hours with one sensor attached and in use. Storage of the console is managed by a 128MB SD-card.

# *Note: Do not exchange the intern SD-card by any other memory than one distributed by LI-Cor, Inc.!*

Console and sensor arms as well as different View Caps for restriction of the azimuthal FOV, USB data cables, optical data cables for the connection between console and arms, and a lens cleaning set, are all to be stored in the LI-Cor case for field use.

The control panel of a sensor arm consists of two buttons and three LEDs (s. [Figure 2-2\)](#page-8-0). The upper button serves to switch the sensor arm on/off manually as well as to switch between measurements taken above (A) or below (B) the canopy. The LOG-button executes a measurement and saves the calculated parameters into the intern memory or the console. When the sensor arm is active – either in autonomous or attached mode  $-$  the Power LED glows green, or red on low battery status respectively. After triggering a measurement with the LOG-button, the LOG-LED glows orange for the duration of the process. When the Above LED flashes in blue, the LAI-2200 expects a reference measurement above the canopy.

<span id="page-8-0"></span>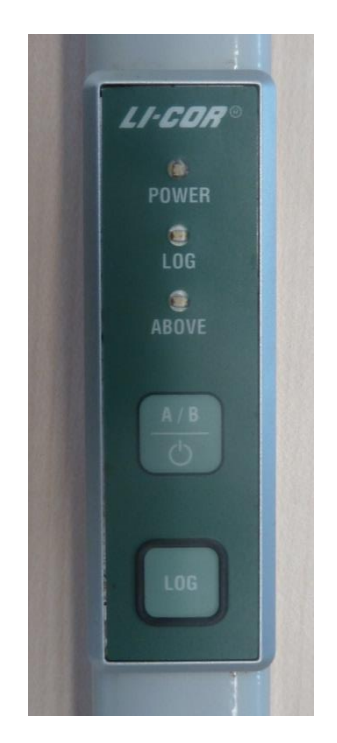

*Figure 2-2: The Control Panel on a LI-Cor LAI-2200's sensor arm.*

### <span id="page-9-0"></span>*2.2.2 Getting started*

**Correct placement and treatment of important components**

- (1) If desired, connect one or two sensor arm(s) to the console at linkage X or/and Y. The connectors labelled '1' and '2' are for optional LI-Cor *Biosciences Quantum sensors* (LI-190 or LI-191), *pyranometers* (LI-200) or *photometric sensors* (LI-219) for measurements of photosynthetically active radiation. They will not be discussed in this field guide.
- (2) Remove the protective View Cap from the sensor and, if necessary, replace it by a narrowed one for your individual sampling strategy (s. [2.3\)](#page-13-0). Before you do so, you can check the lens for dirt and clean it safely with distilled water and a cloth.

*"Note: Be very careful not to scratch the MgF<sup>2</sup> coating on the lens. Avoid cleaning the lens with paper products, and never wipe the lens while it is dry. Damage to the lens is not covered under warranty."*  (LI-Cor, 2009)

- (3) For measurements in the field, it may be convenient to attach the snap hook to your pants' belt or bail.
- <span id="page-9-3"></span>(4) Once the setup is ready, press the Power button on the console and apply all necessary settings relevant for your field project.

### <span id="page-9-1"></span>*2.2.3 Technical settings*

In the console menu you will be able to view and edit different kinds of settings. For some projects the pre-defined parameters will work fine, but the more precise you choose variables and methods, the better your results will be. Depending on the methodological approach in the field, you can choose to change (a) the display mode, (b) technical parameters, (c) the way radiance measurements are to be taken and (d) the way a LAI file is computed out of the radiance measurements.

#### **a) Display mode**

When switched on, the console indicates four parameters on the display. Navigate through these parameters with the  $\uparrow \downarrow$  arrows and change them by pressing  $\leftarrow$  or  $\rightarrow$ .

<span id="page-9-2"></span>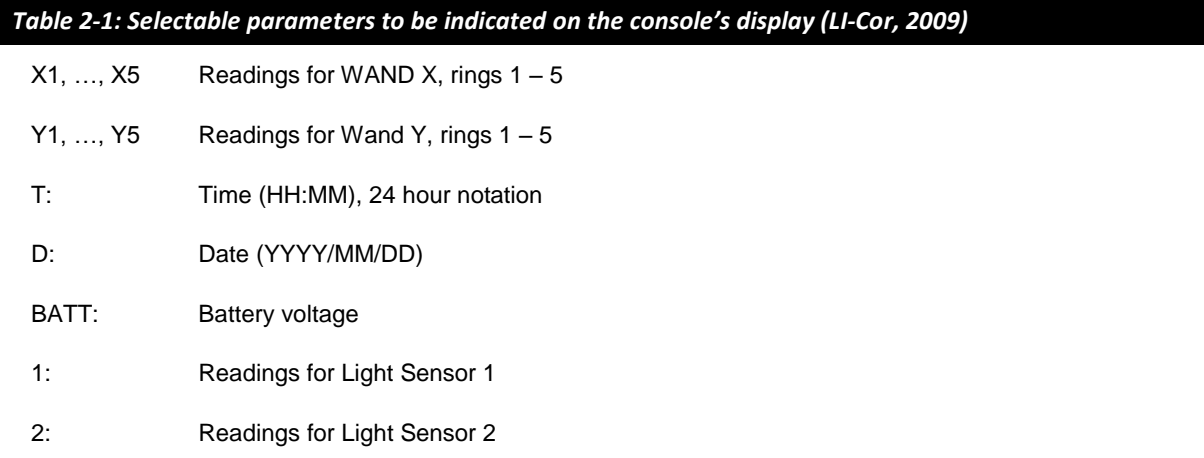

#### **b) Technical parameters**

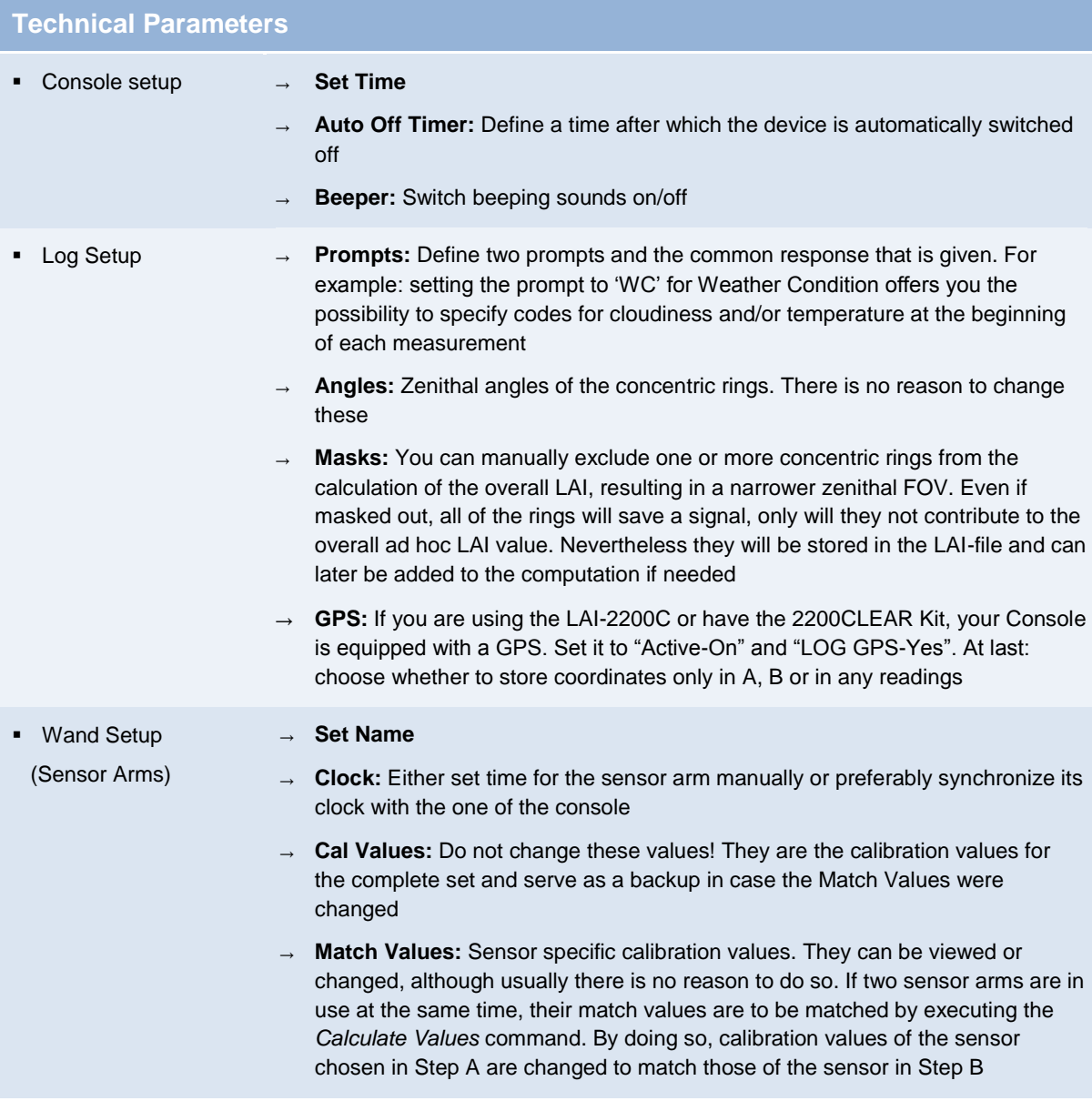

#### **c) The way radiance measurements are to be taken**

Menu Log Setup *Controlled Sequence*

- With the option of a controlled sequence set to *NO*, the user can choose manually if a measurement is taken as A or B. This is indicated by the *Above*-LED on the active sensor arm flashing or not and can be set by hitting the *A/B* button below
- If set to *yes*, a sampling scheme will be predefined by the user. Program the pattern and specify the number of repetitions. Once active, the sensor will automatically treat a measurement as A or B. The blue LED still indicates which of them is next to be taken

#### **d) The way a LAI file is computed out of the radiance measurements**

#### **Computation of transmittance:**

Menu → Log Setup → Transcomp

The *Transcomp* menu allows the user to define how individual measurements are to be combined into the calculation of the final LAI value. Hence the same set of radiance measurements can lead to different LAIs when those settings are changed and the file is re-computed on the console or later on a computer.

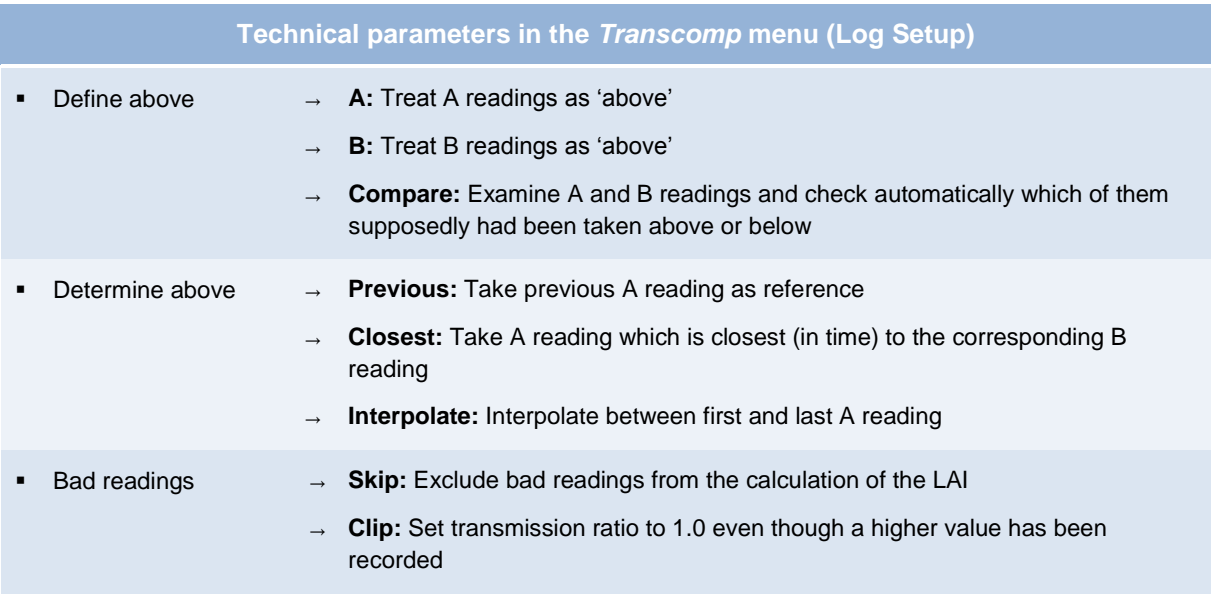

#### **Auto Logging Mode**

Menu → Wand Setup → Auto Log

#### **Settings for the Auto Log mode**

- **On/Off:** If activated, the sensor will automatically take measurements at pre-defined time steps. The sensor does not have to be attached to the console!
- **Start Time:** The starting date and time needs to be in the current month. The sensor arm can be switched off and will automatically awake at the specified time to begin its work
- **Stop Time:** Does also have to be in the current month
- **Frequency:** Time steps for automatic measurements (min: 5sec; max: 3600sec; only multiples of 5 allowed)

*Note: You will learn how to decide for modes and parameters for your specific project after reading through the following chapters!*

#### <span id="page-12-0"></span>*2.2.4 Measurement*

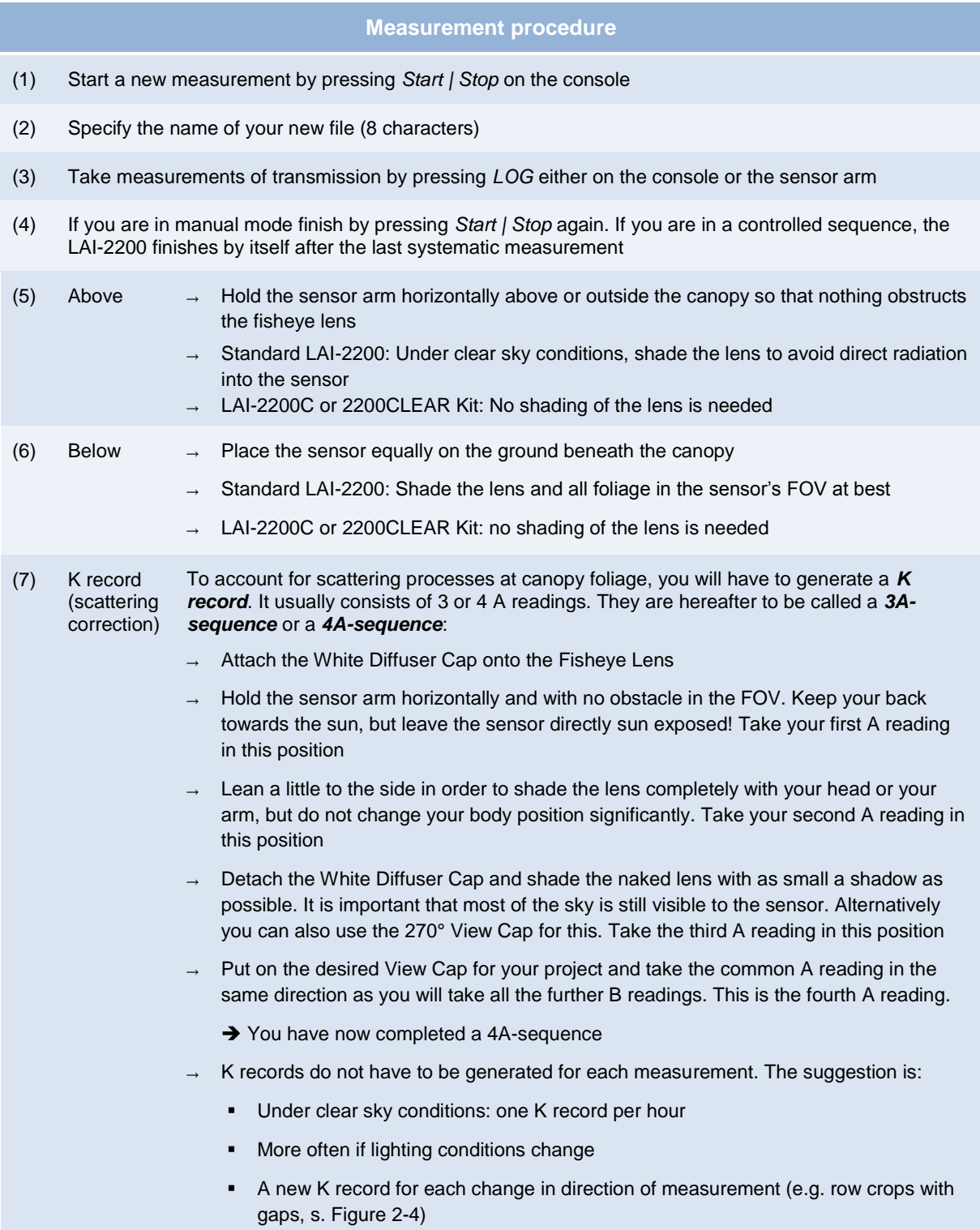

*Note: The third A reading is only necessary when the sky is not equally bright. When there is no bigger unobstructed view of the sky than for the normal above measurements, just skip this part and continue with normal A readings after taking off the White Diffuser Cap. This is then called a 3A-sequence.*

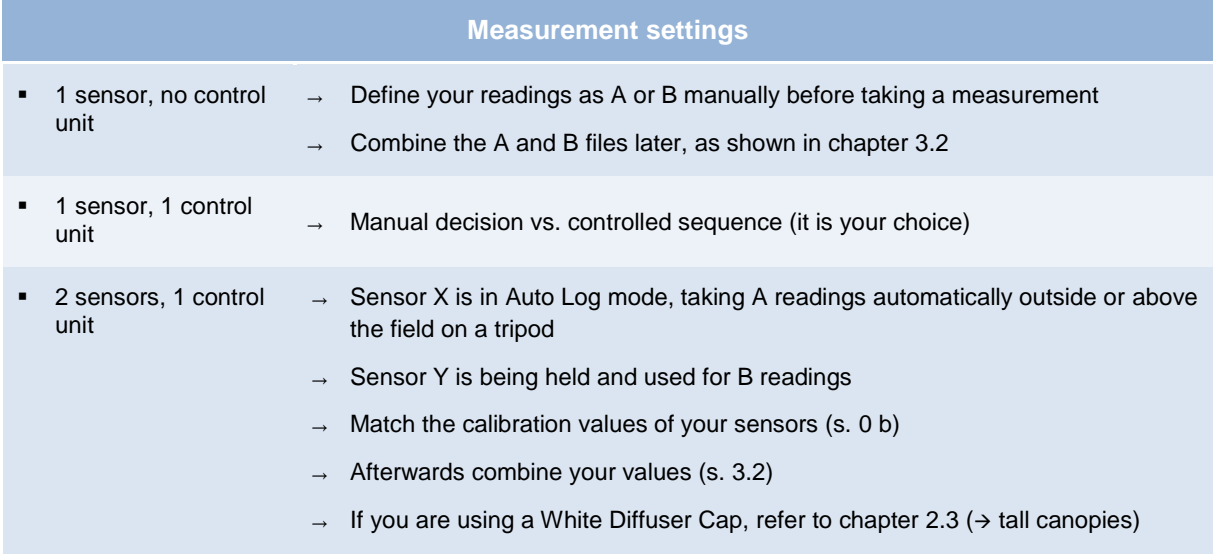

*Note: In order to compare transmission of A and B readings, it is absolutely necessary to keep the illumination-sensor-geometry identical. If the ground forms a slope, keep the exact inclination and direction for both measurements! Also, keep your own position identical if possible!*

### <span id="page-13-0"></span>**2.3 Sampling Strategy**

Based on the settings explained in [0](#page-9-3) and the errors which may occur explained in [2.1,](#page-6-1) a sampling strategy should be established for each individual project or campaign. The following questions are to be posed before starting to log readings.

# **Question 1: How many B readings am I supposed to take per position?**

Basically, one reading measures transmission valid for an area of

$$
A = f \pi H^2
$$
 *Equation 2-1*

(LI-Cor, 2009)

with

- f = azimuthal factor (no View Cap = 1;  $180^\circ$  View Cap = 0.5;  $45^\circ$  View Cap = 0.125 ...)
- $H =$  Canopy height

If, for example, you wish to measure a full-grown wheat canopy of 50cm height with a 180° View Cap, the LAI value will be valid for a ground area of 0.4m<sup>2</sup> which equals roughly a circle of 70cm. Knowing the size of your observation area you can estimate the distance to your next spot for this LAI file.

*Note: The more homogeneous and denser the vegetation, the fewer readings are needed!*

# **Pre-study:**

Take six B measurements and calculate the ratio of the standard error SEL and the LAI and derive the best number of measurements of [Table 2-2.](#page-14-0)

EnMAP Field Guides: LI-Cor LAI - doi:10.2312/enmap.2015.009 9

<span id="page-14-0"></span>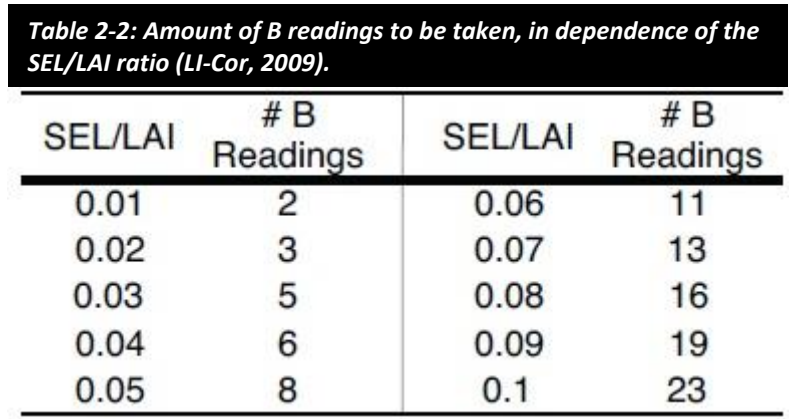

### **Question 2: Which of the View Caps is the one I should use?**

The View Caps serve as absorbents of radiation from specific azimuthal sectors. They exclude these regions, restraining the FOV to the scope of interest. Such disturbing features could be:

- **the user him/herself**
- unequal sky conditions (clouds or clearings)
- **E** clumps or gaps in the canopy

Theoretically, if you were able to block the exact same portion of sunlight for your A and your B measurement for a homogeneous canopy under homogeneous lighting conditions, there was no need to use a View Cap at all. This, however, is often difficult to achieve. Nevertheless it is always better to take advantage of as wide a FOV possible and use View Caps only at occurrence of one of the problems mentioned above.

If you are unsure whether a gap/clump can be ignored or not, a Gap test might help you for the choice of the most suitable View Cap (refer to Question 8).

### **Question 3: What is the minimum distance to large leafs in the FOV?**

As a rule of thumb, the distance to the nearest leaf should be at least 4 times its width. If you intend to use a View Cap, you will even have to increase that range by a distance factor:

<span id="page-15-0"></span>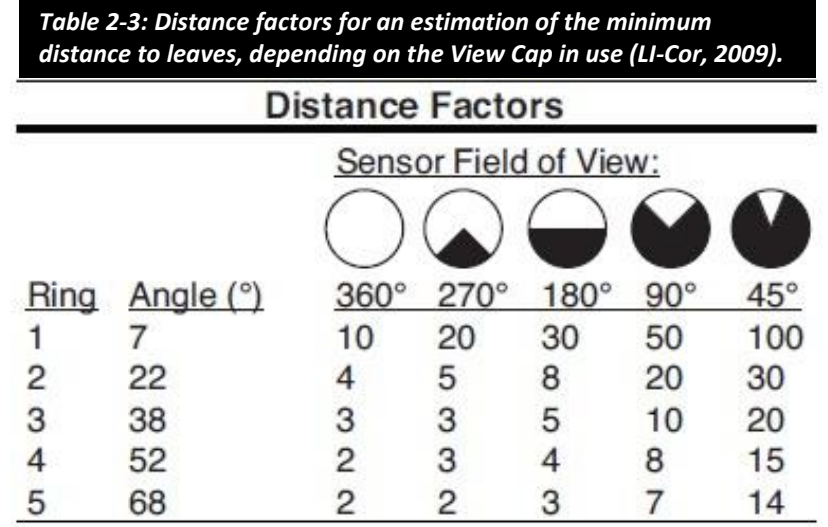

A sufficient interspace to large leafs is most important for the first ring (looking straight up) and least important for the fifth ring (measuring to the sides).

This is how you can calculate the required distance:

$$
d_{min} = \frac{D \cdot w}{B}
$$
 Equation 2-2

<span id="page-15-1"></span>(LI-Cor, 2009; modified)

- $d_{min}$  = minimum distance to leaf (cm, upwards)
- D = distance factor (s. [Table 2-3\)](#page-15-0)
- $w =$  leaf width (cm)
- B = number of B readings

Often, the set up for taking the B readings is fixed by the conditions in the field, leaving *B* as the open variable. Let us assume, there is a w=5cm wide leaf, directly d<sub>min</sub>=20cm above the ground and the sensor is applied with a 270° View Cap (D=20). In order to fulfill the above mentioned formula, at least B=5 readings need to be taken at that position.

#### **Question 4: What is the minimum distance to the edge of the canopy?**

Applying [Equation 2-2](#page-15-1) to this question, we get a rough proportion between canopy height and measurement extent of 1:3. Recording the LAI of 50cm tall plants should for example happen at least 1.5m away from the edge of the canopy or other disturbing features.

### **Question 5: What do I do if measurements at complete sun exposure are inevitable and I do not own a LAI2200C or 2200CLEAR Kit?**

There is a general underestimation of the LAI when the fisheye lens is exposed to the sun or faces sunlit leaves in the FOV. If the canopy is dense and homogeneous, you will not face big problems for your B readings. Concerning sparse or inhomogeneous canopies with no possibility to shade the lens, here is one way how to deal with this impractical situation:

#### **Deriving a Sun-factor to deal with direct sunlight**

- (1) Go out to the field and take all required measurements for all of your transects or spots
- (2) When sun is low and there is only diffuse sunlight left, revisit your site and repeat the measurements of one representative 'average' transect or spot
- (3) Compare the two datasets and calculate a *Sun-factor* which you later apply to the original data, e.g. with the software FV2200.

#### **Question 6: What should I consider when measuring a row crop (e.g. wheat)?**

Treat the spot you want to determine the LAI at as a transect running diagonally parallel to the row direction. Make sure that the measurements take place at equal distances perpendicular to the rows. If, for example, you wish to take four B readings, then conduct the first within the row, the second 1/4 the way, the third half the way and the fourth ¾ the way between the rows. Then repeat the procedure for the adjacent row[. Figure 2-3](#page-16-0) shows you how this is done.

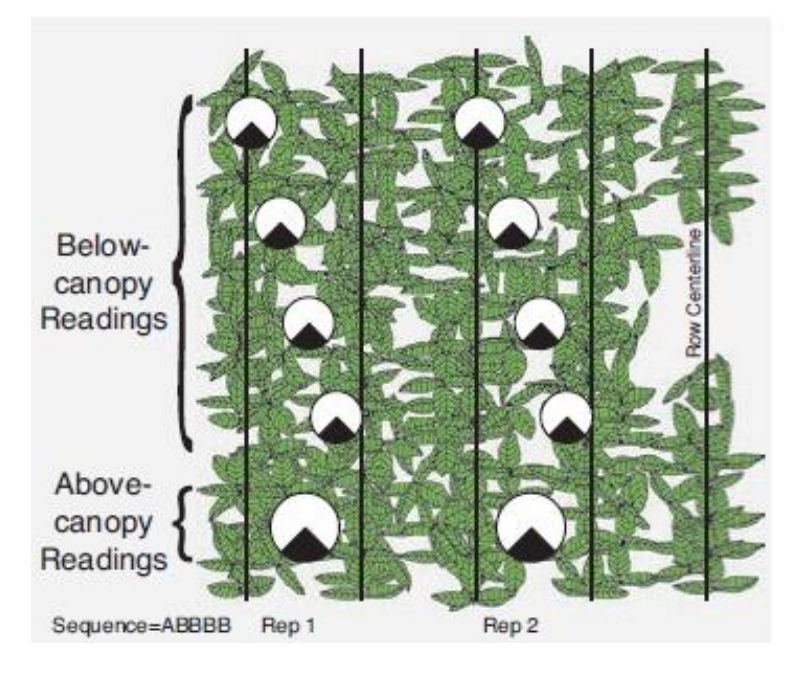

<span id="page-16-0"></span>*Figure 2-3: Operating procedure of LAI measurements for densely grown row crops (LI-Cor, 2009).*

If gaps between rows are relatively small, you can use wide View Caps. If they are considerably large, take the 45° View Cap and take one series parallel to the row direction and one in 90° angle to the first one (s. [Figure 2-4\)](#page-17-0). After all: the larger the gaps, the more repetitions are recommended.

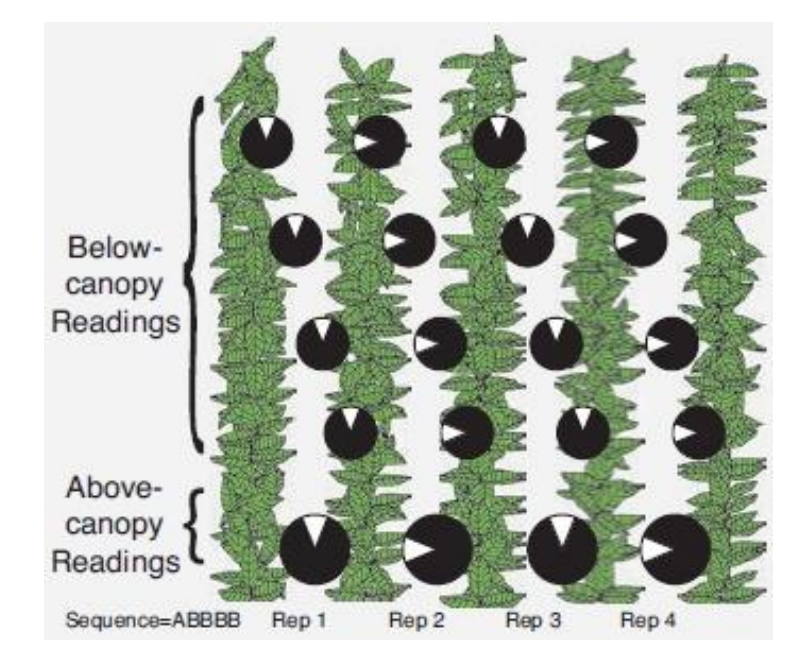

*Figure 2-4: Operating procedure of LAI measurements for sparsely grown row crops (LI-Cor, 2009).*

# <span id="page-17-0"></span>**Question 7: What should I consider when measuring tall canopies (e.g. maize)?**

The major difficulty of measuring tall canopies is to get proper A readings. If it is possible to keep the sensor horizontal and lighting conditions stay diffuse (dawn, homogeneous cloud cover, …) the sensor can be held above the user's head to stand out of the canopy. Problems occur, however, when plants have grown too tall or when shading the lens is necessary to avoid direct sunlight. Mainly, there are two ways to deal with this complicacy:

#### **Two-Sensor mode**

One sensor arm is detached from the console to operate in autonomous mode. It is placed aside the canopy in exactly the same orientation as the second sensor arm connected to the console in attached mode. Set the first sensor to *Auto Log* mode and let it record A readings in determined intervals while taking B readings with the other sensor. Later, the two data sources need to be merged and LAI files recomputed (s. 3.2).

LAI2200C or 2200CLEAR Kit*:* If you have a White Diffuser Cap available, the autonomously measuring sensor needs to take *K records* for scattering corrections from time to time (s. [2.2.4\)](#page-12-0). For the FV2200 software to distinguish between real A readings and a 3A or 4A sequence, the latters are 'disguised' as B readings and are therefore called 2BA or 3BA respectively. Proceed as follows (intervals need to be set at least to 30 seconds):

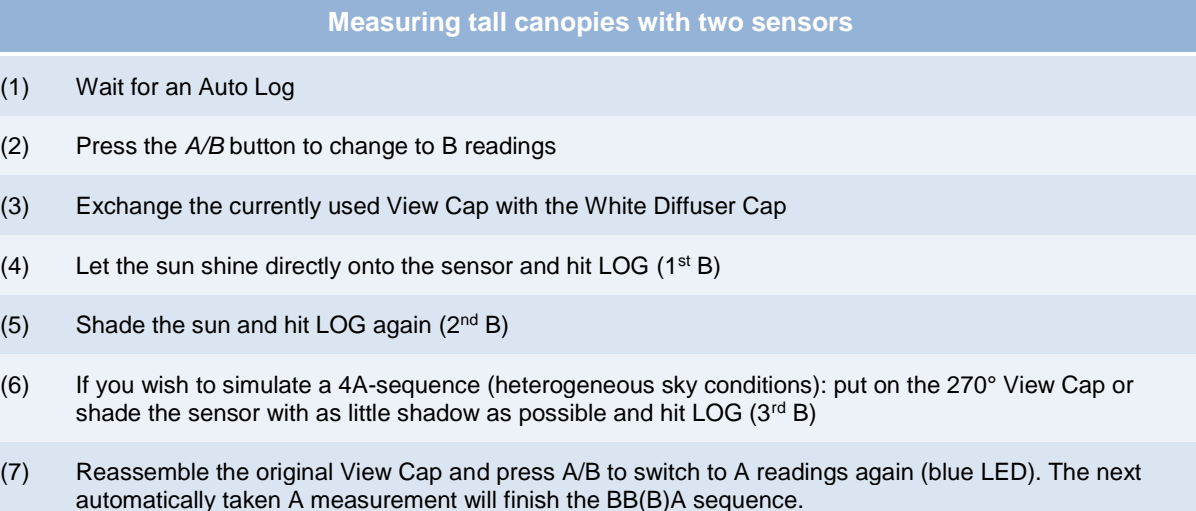

*Note: It is important to stick to one way of collecting readings for K records. Either you go for 3A/4A or for 2BA/3BA. 3A or 4A sequences need to be surrounded by B readings. 2BA/3BA readings need to be surrounded by A readings!*

#### **One-sensor mode**

When using only one sensor, you may wish to take an A reading at a suitable spot and then plunge into the tall canopy for a larger number of B readings. Since lighting conditions change during that time period, the LAI needs to be computed based on reliable reference data of the current irradiation. To achieve this, set *Transcomp – Determine Above* to *Interpolate*. Take an A reading at the beginning, preferably outside the canopy. Take a set of B readings and finish it with another A reading at the end of your transect. The console will then chronologically linearly interpolate between both reference measurements and assign these values to the B records.

# **Question 8: How do I have to deal with large gaps?**

High transmission values in gaps will generally decrease the LAI due to the mathematical computation method of that parameter (i.e. averaging a logarithm). Therefore, individual low LAI measurements will depress the overall index excessively. Intentional avoidance of gappy spots on the other hand equal a subjective selection which leads to an incorrect representation of that place. When a gap is unavoidably part of the sampling transect, make sure to use a narrow View Cap to decrease the weight of low LAI values, but measure it nonetheless.

Other than that you can skirt around this error source by computing the effective LAIs (*LAIeff*) which is the product of the measured LAIs and the inherent Apparent Clumping Factor *ACF*. LAI<sub>eff</sub> can only be compared with other LAI<sub>eff</sub> values though.

A simple way to effectively find out whether a sparse spot in canopy is rather to be treated as a gap, you can run a gap test.

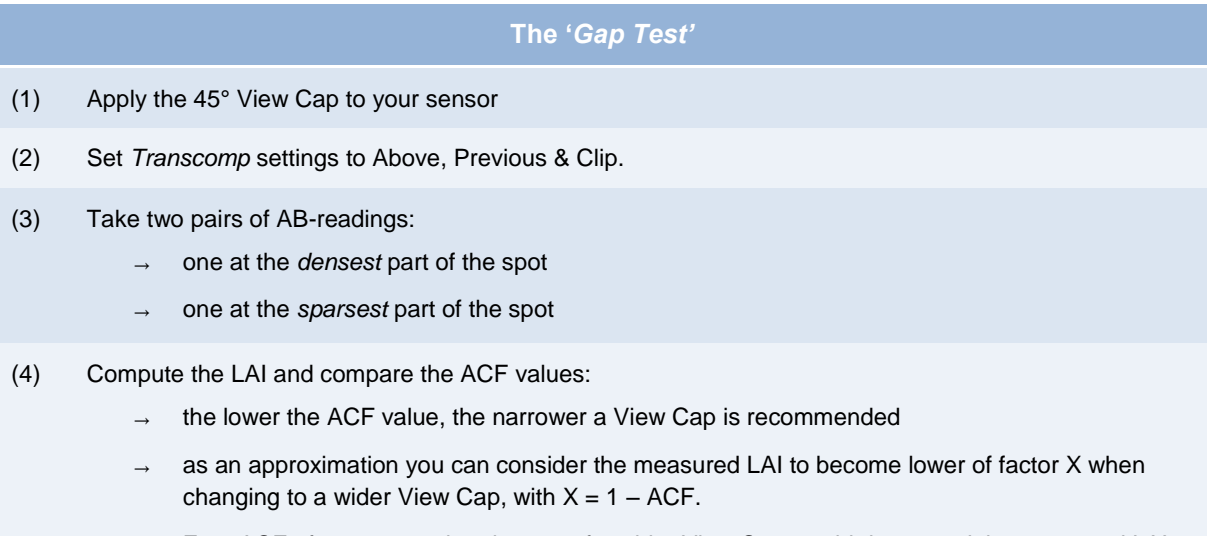

E.g.: ACF of 0.8 means that the use of a wider View Cap would decreased the measured LAI by 20%.  $ACF = 0.95$  means a decrease by 5% and so on.

# <span id="page-19-0"></span>**2.4 Sources of Errors and Uncertainties**

The main sources of errors are the assumptions of chapter [2.1](#page-6-1) that are rarely able to be met. Most of the time, the user has to deal with the situation in the field and adapt his/her strategy accordingly and appropriately. It is also important to stick to the sampling strategy and not to change directions of measurements or procedures. Keeping the minutes while in the field guarantees all meta-information to be retained.

# <span id="page-19-1"></span>**3 Data Elaboration**

# <span id="page-19-2"></span>**3.1 Required Software**

The FV2200 software allows transferring, examining, manipulating and illustrating all data that is recorded by the LAI-2200. It can be downloaded directly at the LI-Cor homepage<sup>1</sup>. An all-encompassing instruction guide how to use the FV2200 software is to be found in LI-Cor (2009) and LI-Cor (2013). The main features are as follows:

**.** 

<sup>1</sup> http://www.licor.com/env/support/index.html

EnMAP Field Guides: LI-Cor LAI - doi:10.2312/enmap.2015.009 15

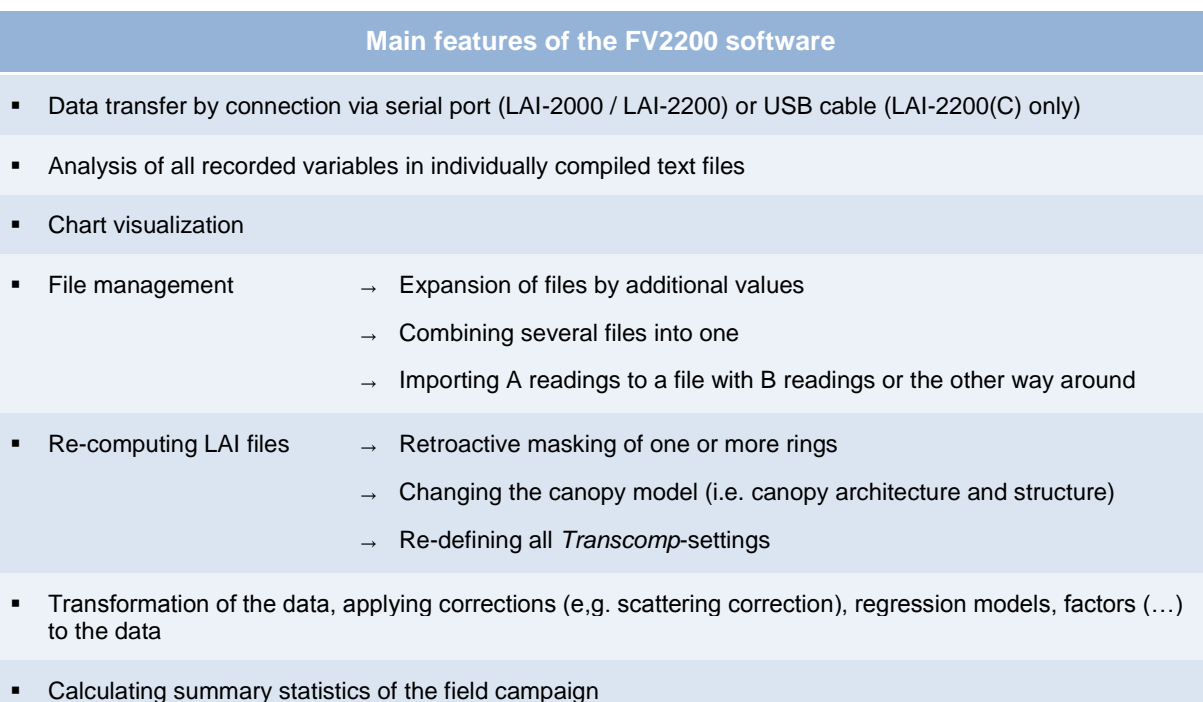

Generally FV2200 will offer any service the console itself does, plus further tools on top. The program is mostly kept intuitive and easy to handle. It is free of charge and asks only for a user registration.

# <span id="page-20-0"></span>**3.2 Data Output & Correction Methods**

After computation of the LAI file, much more output is created than only the leaf area index. The following parameters are written into the same file and can be either viewed directly via the console (Menu → Data → Console → select file → View) or later in FV2200:

<span id="page-20-1"></span>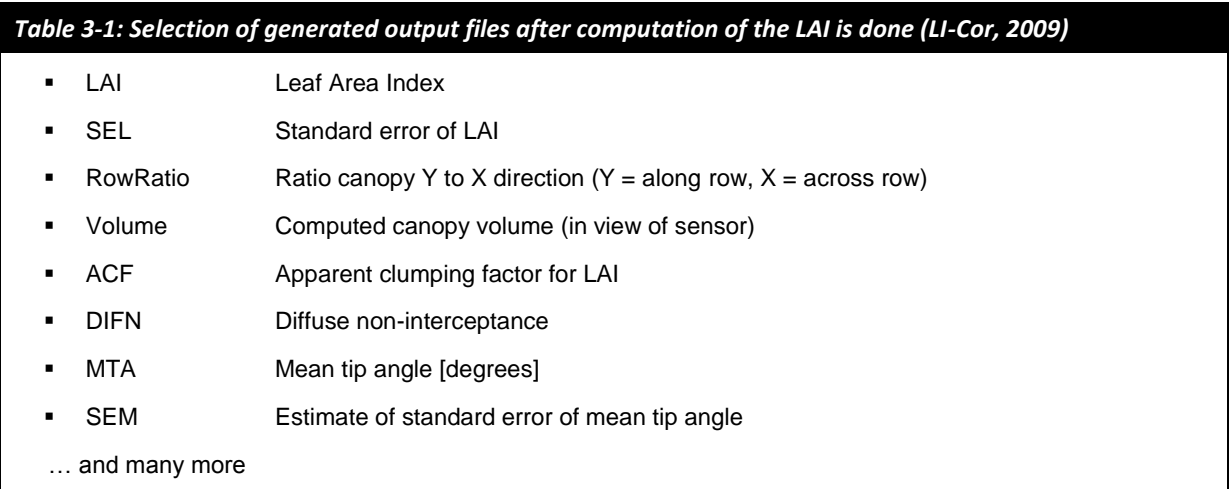

Moreover, there is a variety of LAI values, each of them computed with a different mathematical approach. The standard LAI, however, is computed by the inverted gap fraction method. Most of the parameters can be examined either as a summary or for each ring individually. For a complete list of all variables, refer to LI-Cor (2009: 6-43 to 6-45).

If you choose to post-process these data, here is how you get there:

#### **Transferring data from autonomously measuring sensor arm to console**

- (1) Connecting sensor arm and console
- (2) Console: Main menu  $\rightarrow$  Data  $\rightarrow$  Wand  $\rightarrow$  Download  $\rightarrow$  pick the sensor  $\rightarrow$  New File or Add To File
- (3) Data is being copied
- (4) If you want to delete the data on the sensor, go to  $\ldots \rightarrow W$  and  $\rightarrow$  Purge  $\rightarrow$  pick sensor

#### **Merging records (e.g. separated A and B readings from two different sources)**

- (1) If necessary, first download A & B data from both sensors as individual files (s. above)
- (2) Console: Main menu Data Console *select file* Edit Import Observations *select file with A readings*

#### **Masking concentric sensor rings**

Masking the two outer rings for the calculation of LAI values might increase the quality of your measurements for tall canopies with little foliage in the lower level (e.g. maize). With thick petioles or stems excluded from the sensor's FOV, the finally computed parameter thus better fulfills the actual definition of a Leaf Area Index. With less radiation incident on the sensor, on the other hand, an increase in noise has to be expected (Bréda, 2003)

■ FV2200: Button 'Recompute'  $\rightarrow$  Change Mask  $\rightarrow$  Deselect rings

#### **Algebraic correction**

If you have determined a sun factor for strongly illuminated leafs, you can apply it to your other transmission values for each ring individually.

- FV2200: Button 'Transform'  $\rightarrow$  choose  $Y = X * m \rightarrow m$  represents your correction factor
- Otherwise: apply the sun factor as a correction for the final LAI instead of manipulating the transmission observations.

#### **Applying the scattering correction**

If you have taken sequences of 3A, 4A, 2BA or 3B you need to combine those readings into K records. They can then be copied into the files where scattering correction needs to be applied.

- (1) Load the LAI file containing the sequence(s) into FV2200
- (2) Click on the file, find the *Scattering* button and click on it
- (3) Navigate to the *K records* tab
	- Check: "Make K from sequence"
	- → Define which wide sky View Cap was used ( $3^{rd}$  A /  $3^{rd}$  B). If you shaded the lense with your body, select '360 (none)'
	- → Define your regular 'A' View Cap
	- $\rightarrow$  Define your view direction
	- → Check the appropriate K record input sequence (AAAA, AAA, BBBA or BBA. You can pick more than one and FV2200 will look for AAAA sequences first, then AAA and so on)
		- → 'Make K Records in Checked Files'
- (4) Navigate to the *Clipboard* tab
	- **Scatter Correction: ON**
	- Insert the (1/3) Scattering Properties according to Kobayashi et al. (2013):
		- **Leaf Reflectance: 0.05**
		- **Leaf Transmittance: 0.01**
		- Ground Reflectance: 0.05
			- … or find your own values
	- (2/3) View Cap Info: Can be ignored since you have already generated K records
	- (3/3) GPS: If coordinates have been recorded, they will automatically be inserted. If not, you can specify your exact position in decimal-degrees and time shift to UTC
	- Note the LAI being increased by the Scattering Correction factor *ScattCorr* which can be added to the view extent via the *Display* button on the FV2200 interface

#### **Applying K records to other LAI files**

- (1) Add at least two files to the same view at a time (FV2200: Open *select multiple files*; or: copy and paste)
	- Source file: The one with the K records
	- Destination file: The one which needs the K records
	- There can be more than one Destination file, so you can apply the K record(s) to all of the files at the same time
- (2) Hit the *Scattering* button  $\rightarrow$  K records  $\rightarrow$  change to: *Import K records*
- (3) Assign the source and destination file(s)
- (4) 'Import K Records'

### <span id="page-23-0"></span>**4 References**

- Bréda, N. J. (2003): Ground-based measurements of leaf area index: a review of methods, instruments and current controversies. Journal of Experimental Botany, Vol. 52(392): 2403-2417. <http://dx.doi.org/10.1093/jxb/erg263>
- Chen, J.M. & Black, T.A. (1992): Defining leaf area index for non-flat leaves. Plant Cell Environment, Vol. 15: 421-429[. http://dx.doi.org/10.1111/j.1365-3040.1992.tb00992.x](http://dx.doi.org/10.1111/j.1365-3040.1992.tb00992.x)
- Cutini, A., Matteucci, G., Mugnozza, G.S. (1998): Estimation of leaf area index with the Li-Cor LAI 2000 in deciduous forests. Forest Ecology and Management, Vol. 105: 55-65. [http://dx.doi.org/10.1016/s0378-1127\(97\)00269-7.](http://dx.doi.org/10.1016/s0378-1127(97)00269-7)
- Daughtry, C. S. T. (1990): Direct measurements of canopy structure. Remote Sensing Reviews, Vol. 5: 45-60. [http://dx.doi.org/10.1080/02757259009532121.](http://dx.doi.org/10.1080/02757259009532121)
- Jonckheere, I., Fleck, S., Nackaertz, K., Muys, B. & Copping, P., Weiss, M. & Baret, F. (2004): Methods for Leaf Area Index Determination Part I: Theories, Techniques and Instruments. Leuven [u.a.]. [http://dx.doi.org/10.1016/j.agrformet.2003.08.027.](http://dx.doi.org/10.1016/j.agrformet.2003.08.027)
- Jones, H.G. (1992): Plant and microclimate. 2. Auflage, Cambridge. [http://dx.doi.org/10.1017/cbo9780511845727.](http://dx.doi.org/10.1017/cbo9780511845727)
- Kobayashi, H., Ryu, Y., Baldocchi, D.B., Welles, J.M. & Norman, J.M. (2013): On the correct estimation of gap fraction: How to remove scattered radiation in gap fraction measurements? Ag. and For. Meteorology, Vol. 174-175: 170-183[. http://dx.doi.org/10.1016/j.agrformet.2013.02.013](http://dx.doi.org/10.1016/j.agrformet.2013.02.013)
- LI-Cor, Inc. (2009): LAI-2200 Plant Canopy Analzyer, Instruction Manual. Lincoln, NE.
- LI-Cor, Inc. (2013): LAI-2200X Plant Canopy Analzyer, Instruction Manual. Lincoln, NE.
- Monsi, M. & Saeki, T. (1953): Über den Lichtfaktor in den Pflanzengesellschaften und seine Bedeutung für die Stoffproduktion. Japanese Journal of Botany, Vol. 14: 2-52.
- Turton, S.M. (1985): The relative distribution of photosynthetic active radiation within four tree canopies, Cragieburn Range, New Zealand. Australian Forest Research, Vol. 15: 383-394.
- Watson, D.J. (1947): Comparative physiological studies in the growth of field crops. I. Variation in net assimilation rate and leaf area between species and varieties, and within and between years. Annals of Botany, Vol. 11: 41-76. [http://dx.doi.org/10.1111/j.1744-7348.1953.tb02364.x.](http://dx.doi.org/10.1111/j.1744-7348.1953.tb02364.x)
- Weiss, M., Baret, F., Smith, G.J., Jonckheere, I. & Coppin, P. (2004): Review of methods for in situ leaf area index (LAI) determination Part II. Estimation of LAI, errors and sampling. Agricultural and Forest Meteorology, Vol. 121: 37-53. [http://dx.doi.org/10.1016/j.agrformet.2003.08.001.](http://dx.doi.org/10.1016/j.agrformet.2003.08.001)
- Welles, J.M. (1990): Some indirect methods of estimating canopy structure. Remote Sensing Reviews, Vol. 5(1): 31-43. [http://dx.doi.org/10.1080/02757259009532120.](http://dx.doi.org/10.1080/02757259009532120)

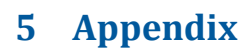

<span id="page-24-0"></span>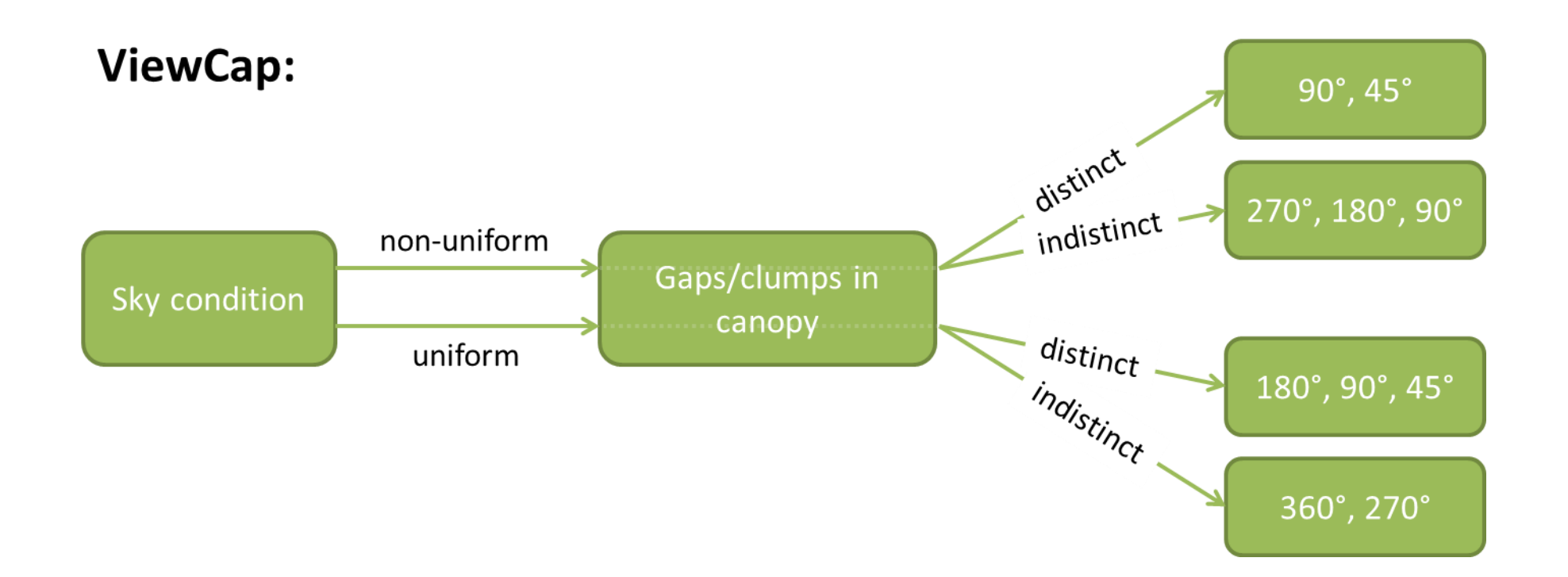

# **Number of B readings**

- + : increase suggested
- : decrease possible

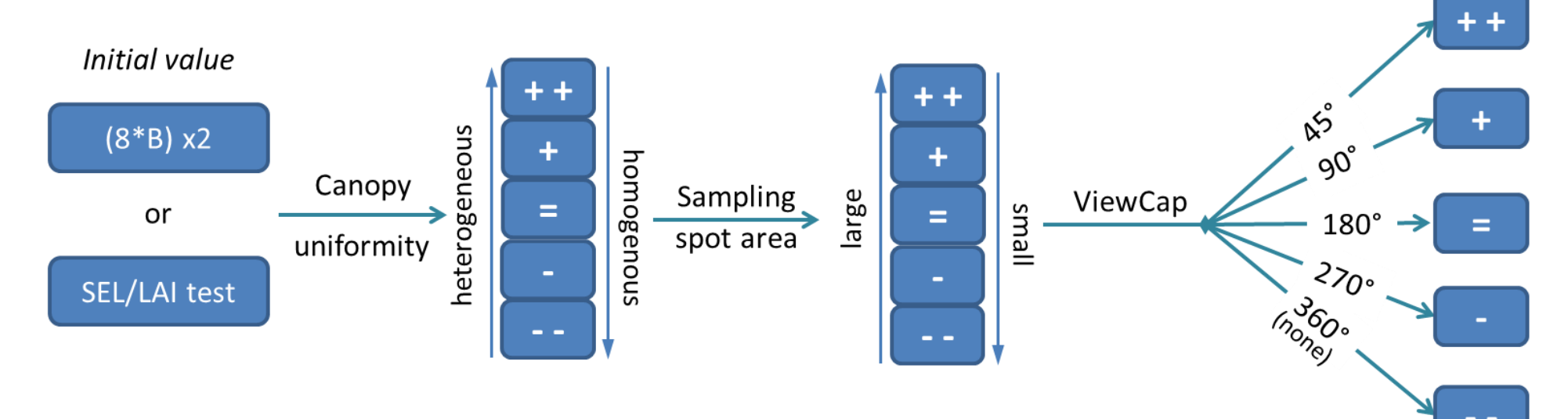

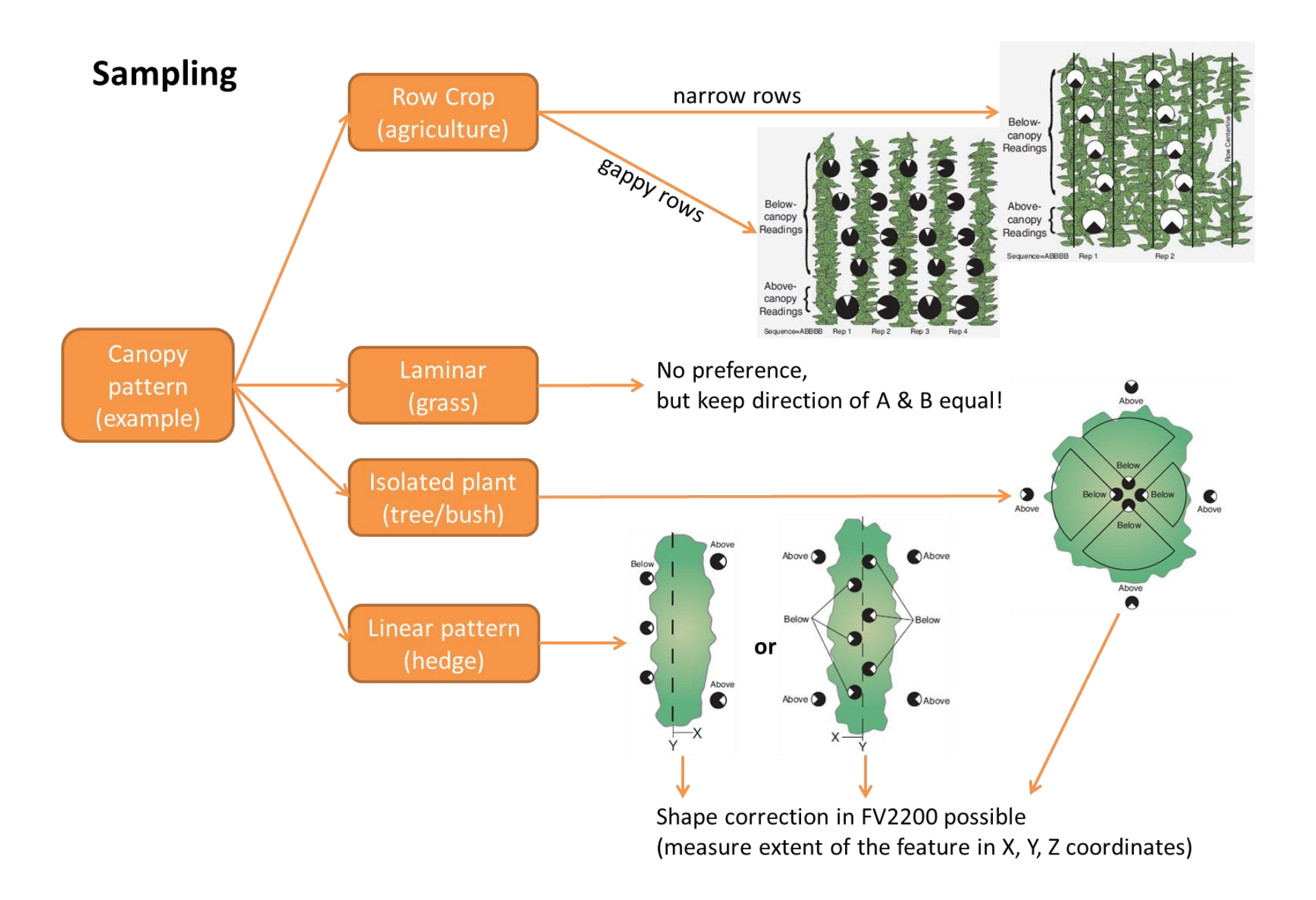

# **Transcomp-Setting**

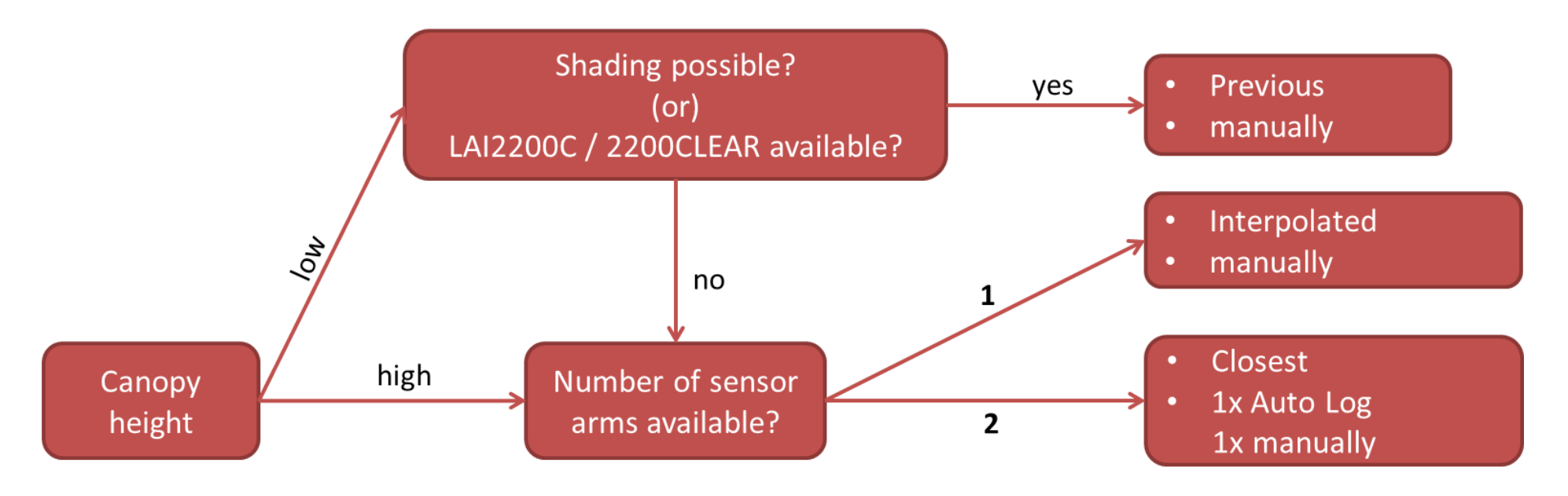

# K records for direct sunlight exposure

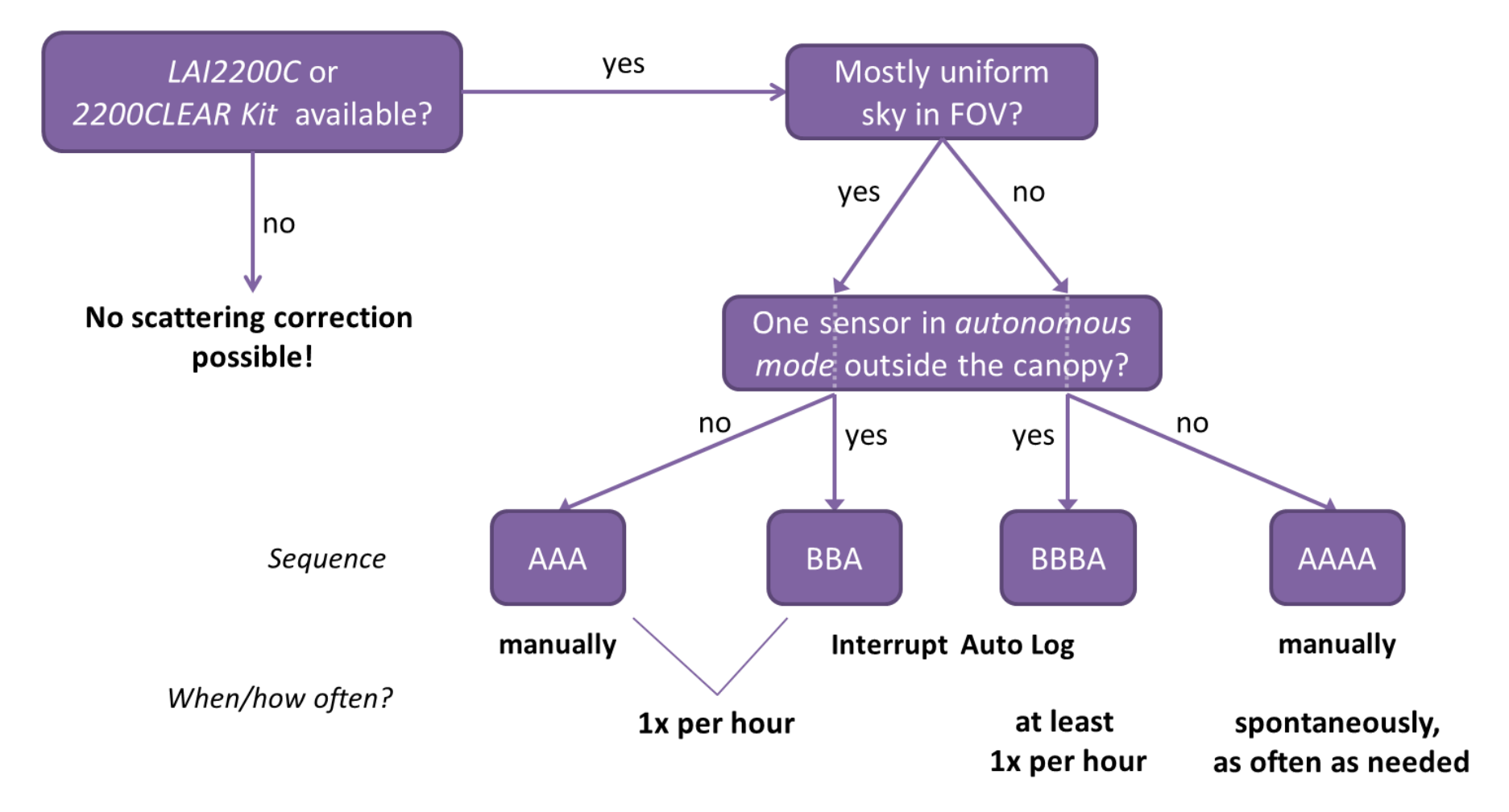